## X.25 Back-to-Back-Verbindungen  $\overline{\phantom{a}}$

### Inhalt

[Einführung](#page-0-0) [Voraussetzungen](#page-0-1) [Anforderungen](#page-0-2) [Verwendete Komponenten](#page-0-3) **[Konventionen](#page-1-0) [Konfigurieren](#page-1-1)** [Netzwerkdiagramm](#page-1-2) [Konfigurationen](#page-1-3) [Überprüfen](#page-2-0) **[Fehlerbehebung](#page-5-0)** [Zugehörige Informationen](#page-5-1)

## <span id="page-0-0"></span>**Einführung**

Dieses Dokument enthält eine Beispielkonfiguration für X.25-Back-to-Back-Verbindungen. Sie können damit überprüfen, ob Ihre Verbindungen und Ihre Hardware ordnungsgemäß funktionieren.

### <span id="page-0-1"></span>**Voraussetzungen**

#### <span id="page-0-2"></span>Anforderungen

Leser dieses Dokuments sollten folgende Grundkenntnisse haben:

- $\bullet$  X,25
- $\overline{\phantom{a}}$  TCP/IP

#### <span id="page-0-3"></span>Verwendete Komponenten

Die Informationen in diesem Dokument basieren auf den unten stehenden Software- und Hardwareversionen.

- Diese Konfiguration gilt für alle Cisco IOS® Software-Versionen. Alle Router (Cisco 2500 Router) in diesem Dokument verwenden die Cisco IOS Software Release 12.2(10b).
- Die DCE-Seite der X.25-Verbindung ist mit einem WAN-DCE-Kabel verbunden.
- Die DTE-Seite der X.25-Verbindung ist mit einem WAN-DTE-Kabel verbunden.

Weitere Informationen zu WAN-DCE- und DTE-Kabeln finden Sie unter [Serielle Kabel](//www.cisco.com/univercd/cc/td/doc/pcat/se____c1.htm).

Die Informationen in diesem Dokument wurden von den Geräten in einer bestimmten Laborumgebung erstellt. Alle in diesem Dokument verwendeten Geräte haben mit einer leeren (Standard-)Konfiguration begonnen. Wenn Ihr Netzwerk in Betrieb ist, stellen Sie sicher, dass Sie die potenziellen Auswirkungen eines Befehls verstehen.

#### <span id="page-1-0"></span>Konventionen

Weitere Informationen zu Dokumentkonventionen finden Sie in den [Cisco Technical Tips](//www.cisco.com/en/US/tech/tk801/tk36/technologies_tech_note09186a0080121ac5.shtml) [Conventions.](//www.cisco.com/en/US/tech/tk801/tk36/technologies_tech_note09186a0080121ac5.shtml)

## <span id="page-1-1"></span>**Konfigurieren**

In diesem Abschnitt erhalten Sie Informationen zum Konfigurieren des in diesem Dokument beschriebenen Szenarios.

Hinweis: Um weitere Informationen zu den in diesem Dokument verwendeten Befehlen zu erhalten, verwenden Sie das [Command Lookup Tool](//tools.cisco.com/Support/CLILookup/cltSearchAction.do) [\(nur registrierte](//tools.cisco.com/RPF/register/register.do) Kunden).

#### <span id="page-1-2"></span>**Netzwerkdiagramm**

In diesem Dokument wird die im Diagramm unten dargestellte Netzwerkeinrichtung verwendet.

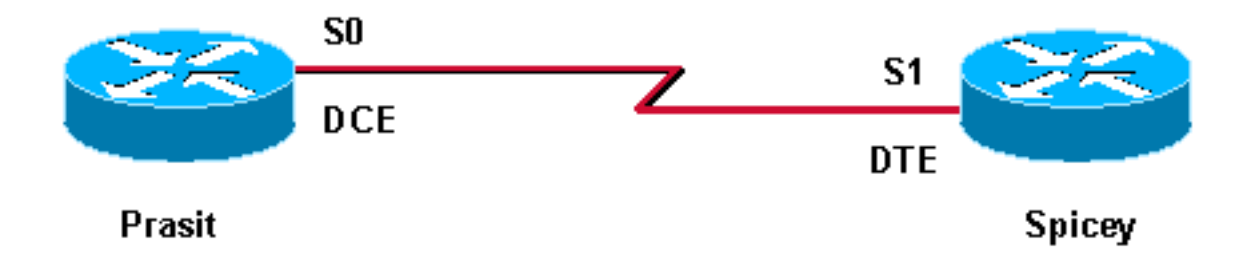

Die standardmäßige serielle Kapselung ist Cisco High-Level Data Link Control (HDLC). Sie müssen die X.25-Kapselungsmethode explizit mit dem Befehl encapsulation x25 konfigurieren. Die dce-Option gibt den Betrieb als logisches X.25-DCE-Gerät an.

Bei einer seriellen Back-to-Back-Verbindung fungiert der Router mit dem DCE-Ende des Kabels als physischer Layer-DCE und stellt das Taktsignal für die Leitung bereit. Der Befehl clock rate im Schnittstellenkonfigurationsmodus ermöglicht dem Router am DCE-Ende des Kabels (in diesem Beispiel Prasit), das Taktsignal an die Leitung zu senden.

Hinweis: Jeder der beiden oben genannten Router kann als logisches X.25-DCE-Gerät fungieren, unabhängig davon, welches Kabelende mit dem Router verbunden ist. Das heißt, der Befehl encapsulation x25 dce kann in einem der beiden oben genannten Router platziert werden.

#### <span id="page-1-3"></span>**Konfigurationen**

In diesem Dokument wird die unten gezeigte Konfiguration verwendet. In dieser Konfiguration fungiert Prasit als physische Ebene und als X.25 DCE, Spicey als physische Ebene und X.25 DTE.

- Pracht
- scharf

```
Pracht
interface Serial0
  ip address 5.0.2.1 255.255.255.0
  encapsulation x25 dce
!--- Specifies a serial interface's !--- operation as an
X.25 DCE device. x25 address 7890 !--- Sets the X.121
address. x25 map ip 5.0.2.2 1234 !--- Sets up the LAN
protocols-to-remote !--- host mapping. clockrate 64000
!--- Specifies a serial interface's operation !--- as a
physical layer DCE device. no cdp enable
scharf
interface Serial1
  ip address 5.0.2.2 255.255.255.0
  encapsulation x25
!--- Specifies a serial interface's operation !--- as an
X.25 device. Default X.25 !--- encapsulation mode is
```
*"dte".* x25 address 1234 x25 map ip 5.0.2.1 7890 no cdp

# <span id="page-2-0"></span>Überprüfen

enable

Dieser Abschnitt enthält Informationen, mit denen Sie überprüfen können, ob Ihre Konfiguration ordnungsgemäß funktioniert.

Bestimmte show-Befehle werden vom [Output Interpreter Tool](https://www.cisco.com/cgi-bin/Support/OutputInterpreter/home.pl) unterstützt (nur [registrierte](//tools.cisco.com/RPF/register/register.do) Kunden), mit dem Sie eine Analyse der show-Befehlsausgabe anzeigen können.

- show controller serial: Zeigt Informationen über die Schnittstellenhardware und das angeschlossene Kabel an. Weitere Informationen finden Sie in der [Befehlsreferenz](//www.cisco.com/en/US/docs/ios/12_2/interface/command/reference/irfshoap.html#1019003).
- **ping** Uberprüft die Erreichbarkeit des Hosts und die Netzwerkverbindung. Weitere Informationen finden Sie in der [Befehlsreferenz](//www.cisco.com/en/US/docs/ios/12_2/configfun/command/reference/frf013.html#1018913).
- show x25 vc: Zeigt Informationen über X.25 SVCs und PVCs an. Weitere Informationen finden Sie in der [Befehlsreferenz.](//www.cisco.com/en/US/docs/ios/12_2/wan/command/reference/wrfx251.html#1019536)
- show interfaces serial: Zeigt Informationen über die Schnittstellenmerkmale an, z. B. Kapselung, Bandbreite und andere Details. Weitere Informationen finden Sie in der [Befehlsreferenz.](//www.cisco.com/en/US/docs/ios/12_2/interface/command/reference/irfshoin.html#1020497)

Die unten dargestellte Ausgabe ist das Ergebnis der Eingabe dieser Befehle auf den Geräten in dieser Beispielkonfiguration.

Mit dem Befehl show controller überprüfen Sie, ob Prasit die physische Schicht-DCE und Spicey die physische Schicht-DTE ist. Dieser Befehl gibt Ihnen Informationen darüber, ob die physische Ebene funktioniert und welche Art von Kabel angeschlossen ist.

HD unit 1, idb = 0x153E94, driver structure at 0x15A1F8 buffer size 1524 HD unit 1, **V.35 DTE cable** *!---Output suppressed.*

Führen Sie die folgenden Schritte aus, um die X.25-Back-to-Back-Konfiguration zu überprüfen.

1. Ping vom X.25 DCE (in diesem Beispiel Prasit) zum X.25 DTE (Spicey). In diesem Fall wird SVC1 verwendet, der niedrigste, der standardmäßig konfiguriert ist. prasit# **ping 5.0.2.2**

Type escape sequence to abort. Sending 5, 100-byte ICMP Echos to 5.0.2.2, timeout is 2 seconds: !!!!! Success rate is 100 percent (5/5), round-trip min/avg/max = 36/38/48 ms prasit# **show x25 vc SVC 1**, State: D1, Interface: Serial0 Started 00:00:07, last input 00:00:07, output 00:00:07 **Connects 1234 <-> ip 5.0.2.2** Call PID cisco, Data PID none Window size input: 2, output: 2 Packet size input: 128, output: 128 PS: 5 PR: 5 ACK: 4 Remote PR: 5 RCNT: 1 RNR: no P/D state timeouts: 0 timer (secs): 0 data bytes 500/500 packets 5/5 Resets 0/0 RNRs 0/0 REJs 0/0 INTs 0/0 prasit# **show interfaces serial 0** Serial0 is up, line protocol is up Hardware is HD64570 Internet address is 5.0.2.1/24 MTU 1500 bytes, BW 1544 Kbit, DLY 20000 usec, reliability 255/255, txload 1/255, rxload 1/255 **Encapsulation X25**, loopback not set **X.25 DCE, address 7890**, state R1, modulo 8, timer 0 Defaults: idle VC timeout 0 cisco encapsulation input/output window sizes 2/2, packet sizes 128/128 Timers: T10 60, T11 180, T12 60, T13 60 Channels: Incoming-only none, Two-way 1-1024, Outgoing-only none RESTARTs 1/0 CALLs 2+0/0+0/0+0 DIAGs 0/0 LAPB DCE, state CONNECT, modulo 8, k 7, N1 12056, N2 20 T1 3000, T2 0, interface outage (partial T3) 0, T4 0 VS 5, VR 5, tx NR 5, Remote VR 5, Retransmissions 0 Queues: U/S frames 0, I frames 0, unack. 0, reTx 0 IFRAMEs 29/29 RNRs 0/0 REJs 0/0 SABM/Es 0/1 FRMRs 0/0 DISCs 0/0 Last input 00:00:13, output 00:00:13, output hang never Last clearing of "show interface" counters 00:22:38 Queueing strategy: fifo Output queue 0/40, 0 drops; input queue 0/75, 0 drops 5 minute input rate 0 bits/sec, 0 packets/sec 5 minute output rate 0 bits/sec, 0 packets/sec 33 packets input, 2679 bytes, 0 no buffer Received 0 broadcasts, 0 runts, 0 giants, 0 throttles 0 input errors, 0 CRC, 0 frame, 0 overrun, 0 ignored, 0 abort 42 packets output, 2693 bytes, 0 underruns 0 output errors, 0 collisions, 0 interface resets 0 output buffer failures, 0 output buffers swapped out 0 carrier transitions DCD=up DSR=up DTR=up RTS=up CTS=up prasit#

```
2. Pingen Sie dann vom X.25 DTE (Spicey) zum X.25 DCE (Prasit).
  spicey# ping 5.0.2.1
```
Type escape sequence to abort. Sending 5, 100-byte ICMP Echos to 5.0.2.1, timeout is 2 seconds: !!!!! Success rate is 100 percent  $(5/5)$ , round-trip min/avg/max = 32/32/36 ms spicey# spicey# **show x25 vc SVC 1**, State: D1, Interface: Serial1 Started 00:01:03, last input 00:01:03, output 00:01:03 **Connects 7890 <-> ip 5.0.2.1** Call PID ietf, Data PID none Window size input: 2, output: 2 Packet size input: 128, output: 128 PS: 5 PR: 5 ACK: 5 Remote PR: 4 RCNT: 0 RNR: no P/D state timeouts: 0 timer (secs): 0 data bytes 500/500 packets 5/5 Resets 0/0 RNRs 0/0 REJs 0/0 INTs 0/0 spicey# **show interfaces serial 1** Serial1 is up, line protocol is up Hardware is HD64570 Internet address is 5.0.2.2/24 MTU 1500 bytes, BW 1544 Kbit, DLY 20000 usec, reliability 255/255, txload 1/255, rxload 1/255 **Encapsulation X25**, loopback not set **X.25 DTE, address 1234**, state R1, modulo 8, timer 0 Defaults: idle VC timeout 0 cisco encapsulation input/output window sizes 2/2, packet sizes 128/128 Timers: T20 180, T21 200, T22 180, T23 180 Channels: Incoming-only none, Two-way 1-1024, Outgoing-only none RESTARTs 1/1 CALLs 0+0/2+0/0+0 DIAGs 0/0 LAPB DTE, state CONNECT, modulo 8, k 7, N1 12056, N2 20 T1 3000, T2 0, interface outage (partial T3) 0, T4 0 VS 5, VR 5, tx NR 5, Remote VR 5, Retransmissions 0 Queues: U/S frames 0, I frames 0, unack. 0, reTx 0 IFRAMEs 29/29 RNRs 0/0 REJs 0/0 SABM/Es 1/0 FRMRs 0/0 DISCs 0/0 Last input 00:01:10, output 00:01:10, output hang never Last clearing of "show interface" counters 00:23:59 Queueing strategy: fifo Output queue 0/40, 0 drops; input queue 0/75, 0 drops 5 minute input rate 0 bits/sec, 0 packets/sec 5 minute output rate 0 bits/sec, 0 packets/sec 42 packets input, 2693 bytes, 0 no buffer Received 0 broadcasts, 0 runts, 0 giants, 0 throttles 0 input errors, 0 CRC, 0 frame, 0 overrun, 0 ignored, 0 abort 32 packets output, 2657 bytes, 0 underruns 0 output errors, 0 collisions, 0 interface resets 0 output buffer failures, 0 output buffers swapped out 2 carrier transitions DCD=up DSR=up DTR=up RTS=up CTS=up

3. Verwenden Sie den folgenden Befehl, um die X.25-Verbindung auf Serial1 von Spicey zu löschen:

spicey# **clear x25 serial 1** Force Restart [confirm]

4. Nachdem die X.25-Verbindung gelöscht wurde, versuchen Sie, einen Ping von der DTE (in diesem Beispiel Spicey) an die DCE (Prasit) zu senden.In diesem Fall wird SVC1024 verwendet (der höchste konfigurierte). spicey# **ping 5.0.2.1**

```
Success rate is 100 percent (5/5), round-trip min/avg/max = 32/36/44 ms
  spicey# show x25 vc
  SVC 1024, State: D1, Interface: Serial1
    Started 00:00:04, last input 00:00:04, output 00:00:04
    Connects 7890 <-> ip 5.0.2.1
    Call PID cisco, Data PID none
     Window size input: 2, output: 2
     Packet size input: 128, output: 128
    PS: 5 PR: 5 ACK: 4 Remote PR: 5 RCNT: 1 RNR: no
     P/D state timeouts: 0 timer (secs): 0
     data bytes 500/500 packets 5/5 Resets 0/0 RNRs 0/0 REJs 0/0 INTs 0/0
5. Verwenden Sie die gleichen Befehle erneut auf Prasit.
  prasit# ping 5.0.2.2
  Type escape sequence to abort.
  Sending 5, 100-byte ICMP Echos to 5.0.2.2, timeout is 2 seconds:
  !!!!!
  Success rate is 100 percent (5/5), round-trip min/avg/max = 32/34/36 ms
 prasit# show x25 vc
  SVC 1024, State: D1, Interface: Serial0
    Started 00:01:34, last input 00:01:34, output 00:01:34
    Connects 1234 <-> ip 5.0.2.2
     Call PID ietf, Data PID none
     Window size input: 2, output: 2
    Packet size input: 128, output: 128
    PS: 5 PR: 5 ACK: 5 Remote PR: 4 RCNT: 0 RNR: no
    P/D state timeouts: 0 timer (secs): 0
     data bytes 500/500 packets 5/5 Resets 0/0 RNRs 0/0 REJs 0/0 INTs 0/0
```
#### <span id="page-5-0"></span>**Fehlerbehebung**

Für diese Konfiguration sind derzeit keine spezifischen Informationen zur Fehlerbehebung verfügbar.

### <span id="page-5-1"></span>Zugehörige Informationen

- [X.25-Hintergrund](//www.cisco.com/en/US/tech/tk713/tk730/tsd_technology_support_protocol_home.html?referring_site=bodynav)
- [Konfigurieren von X.25 und LAPB](//www.cisco.com/en/US/docs/ios/12_2/wan/configuration/guide/wcfx25_ps1835_TSD_Products_Configuration_Guide_Chapter.html?referring_site=bodynav)
- [X.25 Technologie-Support-Seite](//www.cisco.com/en/US/tech/tk713/tk730/tsd_technology_support_protocol_home.html?referring_site=bodynav)
- [Technischer Support Cisco Systems](//www.cisco.com/cisco/web/support/index.html?referring_site=bodynav)